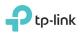

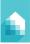

## Important Information

Before installing or replacing the Smart Bulbs, read and follow all precautions, including the following:

- WARNING: RISK OF ELECTRIC SHOCK OR BURNS . Switch OFF the light switch controlling the bulb and WAIT for the bulb to cool down before attempting to change it.
- Do not install the Smart Bulb with wet hands or when standing on wet or damp surfaces.
- Not suitable for use with standard in-wall dimmers. Dimmable via the app only
- Suitable for use in operating environment between -20°C and 40°C (-4°F and 104°F).
- NOT FOR EMERGENCY LIGHTING

### **Smart Wi-Fi LED Bulb Installation**

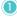

Download TP-Link Kasa from the App Store or Google Play.

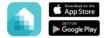

∩R scan OR code

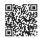

Connect your mobile device to a 2.4GHz Wi-Fi network. Note: The Smart Bulbs only support the 2.4GHz networks.

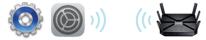

3 Launch Kasa and follow the in-app instructions to connect the Smart Bulb to your home network.

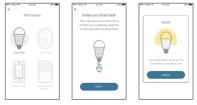

# **Frequently Asked Questions**

# 1. The Smart Bulb appears offline or unreachable, what should I do?

- Check the light switch and make sure that it's switched to ON. The Smart Bulb requires an "always-on" power supply to operate properly.
- Make sure you are connected to the same Wi-Fi network to control it locally. To control the Smart Bulb outside of your home, sign in to your Kasa account and enable Remote Control.
- · Reset the Smart Bulb and reconnect it to your Wi-Fi network.

#### 2. How do I reset my Smart Bulb?

- To reset without losing your configuration settings, turn the light switch controlling the bulb to OFF first, then flip the light switch on and off 3 times.
- To factory reset, turn the light switch controlling the bulb to OFF first, then flip the light switch on and off 5 times. Note that factory resetting the Smart Bulb will erase all of your custom settings, and you'll have to set it up again.

#### 3. Can I control the Smart Bulbs from multiple devices?

Yes. Download TP-Link Kasa to your devices and sign in using the same Kasa account.

#### 4. How do I pair the Smart Bulbs with Amazon Echo?

Visit www.tp-link.com/en/faq-944.html or within the Kasa Help section for pairing instructions.

## **Support**

If you encounter any issues during installation or configuration, please visit www.tp-link.com/support for web support and troubleshooting information.

© 2016 TP-Link. All rights reserved. Specifications are subject to change without notice. TP-Link is a registered trademark of TP-Link Technologies Co., Ltd. App Store is a registered trademark of Apple Inc. Google Play is a trademark of Google Inc. www.to-link.com

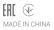